## Allow Remote Desktop Connection to your Weizmann Windows Computer:

## How to

1. Right-click on **This PC** (or Computer) icon on the desktop, then click on **Properties**.

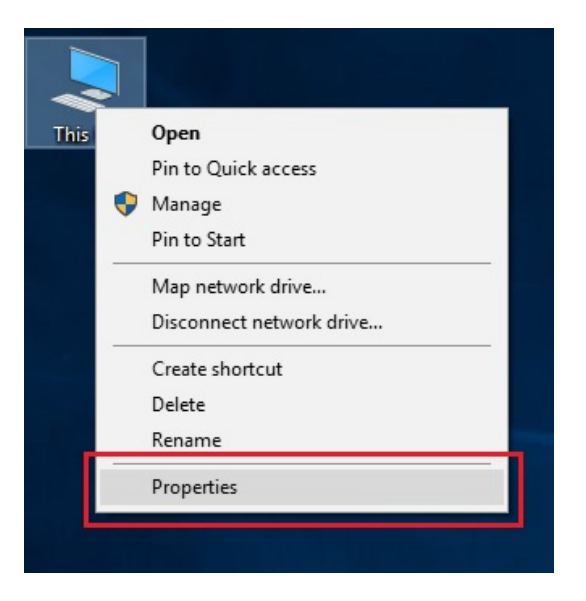

2. In the new window click on **Remote settings**.

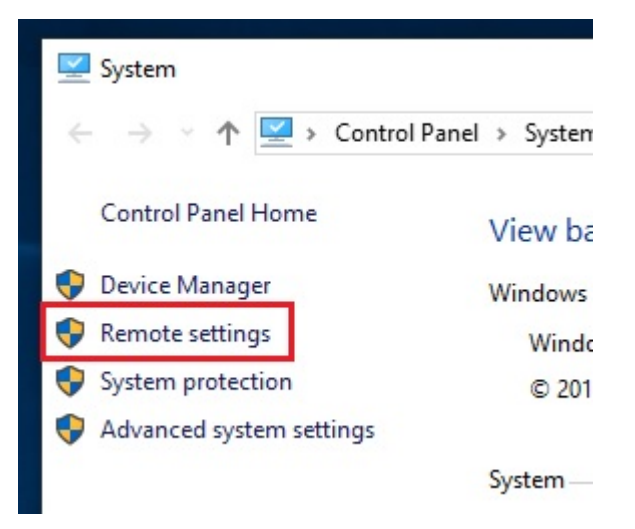

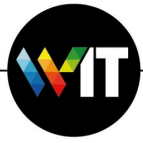

3. Make sure **"Allow remote connections to this computer"** is checked.

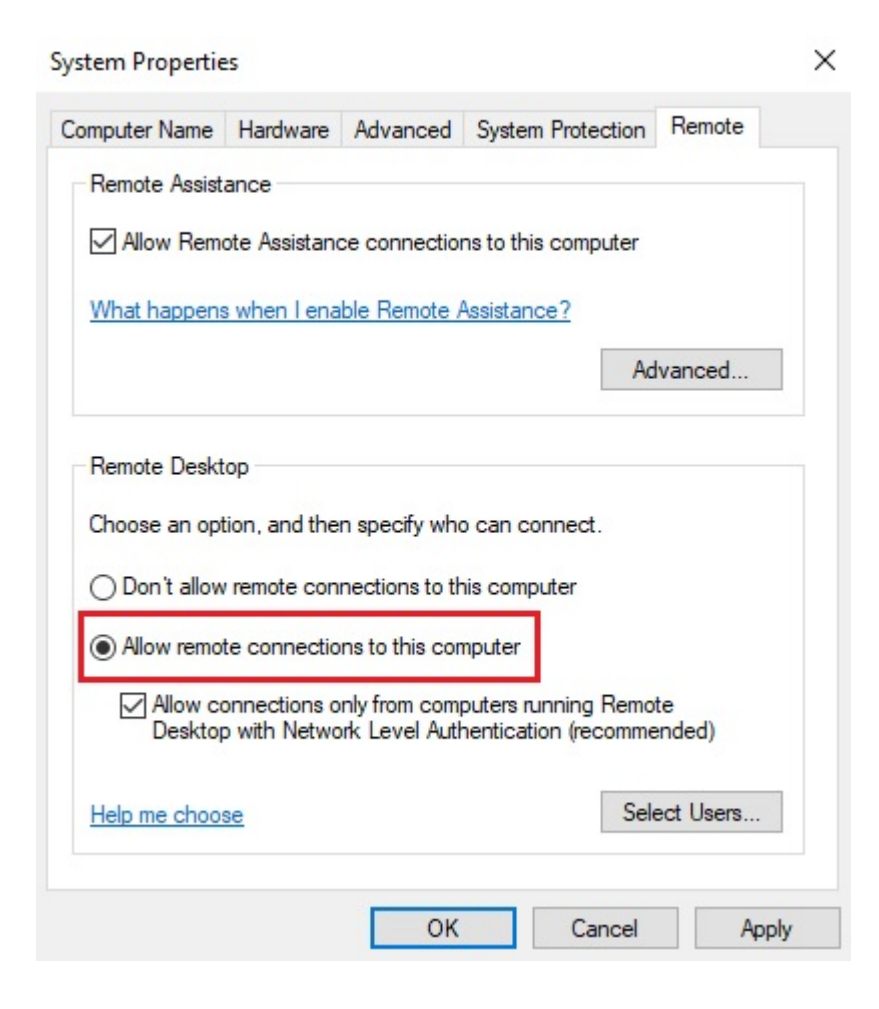

4. Click **Apply**, and **OK**.

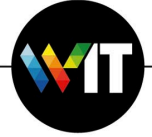